# **Mr.Book FRANK**

# **Инструкция по эксплуатации**

Спасибо за то, что Вы выбрали устройство для чтения электронных книг Mr.Book FRANK. В данной инструкции Вы найдете описание функций, которые, как мы надеемся, доставят Вам удовольствие во время эксплуатации устройства. Пожалуйста, внимательно прочитайте данное руководство перед началом использования Mr.Book.

Устройство для чтения электронных книг Mr. Book FRANK является персональным портативным планшетным компьютером с функцией чтения электроных книг и относится к классу технически сложных товаров в соответствии с Постановлением Правительства РФ от 10 ноября 2011 г. N 924. г. Москва «Об утверждении перечня технически сложных товаров».

#### **Комплектность**

- устройcтво Mr.Book FRANK;
- сетевое зарядное устройство;
- USB-кабель;
- чехол;
- краткое руководство пользователя;
- AV-кабель;
- гарантийный талон.

#### **Предупреждения**

- 1. Новая батарея достигает максимальной емкости после 2-3 циклов перезарядки.
- 2. Во избежание потери важных данных, мы настоятельно рекомендуем Вам периодически их сохранять на альтернативных носителях, особенно важно сделать это перед обновлением программного обеспечения. Наша компания не несет ответственность за сохранность Ваших данных.
- 3. Пожалуйста, не вскрывайте устройство самостоятельно.
- 4. Избегайте ударов устройства о твердые поверхности.
- 5. Избегайте использования книги в условиях:
	- низкой температуры;
	- высокой температуры;
	- сильного магнитного поля;
	- высокой влажности;
	- высокого содержания пыли;
	- прямого попадания солнечных лучей.
- 6. Избегайте использования концентрированных моющих средств. Для очистки книги используйте сухую хлопчатобумажную ткань.
- 7. Избегайте попадания на книгу воды. Не используйте ее вблизи открытых источников воды.
- 8. Чтобы избежать проблем со слухом, пожалуйста, отрегулируйте уровень громкости перед использованием.
- 9. Не заменяйте части устройства;
- 10. Используйте батареи, зарядные устройства и другие аксессуары, рекомендованные производителем. Использование сторонних аксессуаров может быть опасным, а также привести к потере гарантии.
- 11. При утилизации устаревшего оборудования следуйте правилам и законам действующим на территории эксплуатации.
- 12. В случае возникновения проблем с книгой, свяжитесь с ближайшим сервисным центром. Адреса и телефоны сервисных центров Вы сможете найти в гарантийном талоне.
- 13. Производитель оставляет за собой право вносить изменения в устройство, без уведомления потребителей.

Внимание: для удобства Вы можете сохранять часто используемые книги в папке "Моя библиотека".

# **Кнопки на корпусе устройства**

1) **Кнопка «Питание/Меню»** предназначена для включения и выключения устройства, а так же для возврата из запущенных приложений в главное меню. Для включения и выключения устройства необходимо нажать и удерживать данную кнопку в течение 3 секунд. Для выхода из запущенного приложения достаточно короткого нажатия данной кнопки.

2) **Кнопка перелистывания "Вверх/Вниз"** предназначена для перехода на следующую/ предыдущую страницу при чтении текста. Для перехода на следующую страницу нажмите Листание Вниз, для возврата на предыдущую – Листание Вверх

3) **Слайдер блокировки** предназначен для блокировки возможности включения устройства. В положении OFF отключает питание устройства.

# **Работа с устройством**

Включить устройство можно длинным нажатием ( 3 сек) кнопки **"Питание/Меню"**. Убедитесь, что слайдер блокировки находится в положении **ON**. Устройство имеет сенсорный экран, поэтому управление осуществляется выбором соответствующих виртуальных кнопок на экране.

# **Главное меню**

В верхней части экрана расположено переключающееся меню – по умолчанию это меню органов управления устройством, так же возможно переключение на экран игр.

В левом верхнем углу располагается кнопка регулировки яркости подсветки экрана. При нажатии на левую часть кнопки яркость уменьшается, при нажатии на правую – увеличивается. Регулирование звука возможно в диапазоне от 0 до 15.

Ниже располагается виджет "Музыкальный проигрыватель". С помощью этого виджета можно выбирать файлы для воспроизведения, запускать и останавливать воспроизведение трака, а так же перемещаться между треками в прямом и обратном направлении.

Правее расположена клавиша регулирования уровня громкости устройства. При нажатии на верхнюю часть кнопки громкость уменьшается, при нажатии на нижнюю – увеличивается. Регулирование звука возможно в диапазоне от 0 до 30.

В правой части экрана расположен виджет "Часы". Данный виджет представляет собой стрелочные часы и предназначен для отображения текущего времени, установленного на устройстве.

Под виджетом "Часы" расположены кнопки переключения между меню органов управления и меню игр. Для переключения в меню игр необходимо нажать "2", для возврата в меню органов управления необходимо нажать "1". Так же возможно переключение между этими меню проведением пальца по данной области экрана – с лева на право или справа налево соотвественно.

На экране игр расположены кнопки запуска следующих игр:

- Сапер
- Пятнашки (puzzles)
- Тетрис
- Сокобан
- Поиск отличий
- Найди пару

В нижней части экрана расположено основное меню. В левой части основного меню отображаются три последних запущенных документа. В правой сосредоточены основные пункты мены:

- Книги
- Фильмы
- Музыка
- Фото
- Проводник
- Словарь
- Калькулятор
- Диктофон
- Календарь
- Настройки

Для выбора нужного пункта меню необходимо нажать соответствующую кнопку.

#### **Книги**

Данное приложение позволяет работать с различными форматами текстовых файлов: PDF, EPUB, FB2, TXT, HTML, PDB, RTF, CHM. Для того чтобы открыть нужный файл, необходимо с помощью проводника найти его в соответствующей папке и запустить нажатием.

При помощи кнопки в нижнем левом углу приложения книги можно выбрать вид проводника (классический или стилизованный под книжную полку). В нижнем правом углу расположена кнопка выхода из приложения Книги.

Для перехода между страницами в текстовом файле можно использовать кнопки перелистывания **"Вверх/Вниз"**. Для перехода на следующую страницу нажмите **Листание Вниз**, для возврата на предыдущую – **Листание Вверх**. Для перехода между страницами можно так же использовать нажатия на экран: для перехода на следующую страницу достаточно короткого нажатия на правую часть экрана, для возврата на предыдущую – на левую часть экрана.

Меню можно вызвать нажатием на центр экрана.

Для файлов PDF, EPUB в меню доступны следующие пункты:

**a. Увеличение и уменьшение текста.** Для увеличения текста необходимо нажимать клавишу **"+"**, для уменьшения – **"-"** до достижения нужного размера.

**b. Изменение ориентации экрана.** При нажатии данной кнопки экран меняет ориентацию с вертикальной на горизонтальную, при повторном - с горизонтальной на вертикальную. По умолчанию в системе используется вертикальная ориентация. Изменение ориентации возможно только при чтении книг. Главное Меню имеет только вертикальную ориентацию.

**c. Меню работы с закладками.** Позволяет добавлять и удалять закладки, а так же выбирать нужные закладки из списка.

**d. Выход из приложения.** При нажатии данной кнопки текстовый файл закрывается и пользователь оказывается в проводнике, в последней открытой папке.

Для файлов FB2, TXT, HTML, PDB, RTF, CHM в меню доступны следующие пункты:

# **1) Музыкальный плеер**

Позволяет запускать и останавливать воспроизведение музыкальных файлов фоновом режиме во время чтения, а так же переключаться между треками.

#### **2) Изменение ориентации экрана**

При нажатии данной кнопки экран меняет ориентацию с вертикальной на горизонтальную, при повторном с горизонтальной на вертикальную. По умолчанию в системе используется вертикальная ориентация.

#### **3) Стиль**

Позволяет изменять стиль, цвет и размер шрифта, а так же цвет фона.

#### **4) Меню работы с закладками**

Позволяет добавлять и удалять закладки, а так же выбирать нужные закладки из списка.

#### **5) Метки**

Позволяет делать метки в открытых файлах. Меню дает возможность добавлять метки, включать и отключать их видимость, а так же удалять метки.

# **6) Автолистание**

Позволяет включать и отключать автоматическое листание страниц.

## **7) Настройки**

Позволяет задавать интервал листания страниц при включенном автолистании, а так же устанавливать яркость подсветки и громкость звука при проигрывании музыкальных файлов в фоновом режиме.

#### **8) Выход из приложения**

При нажатии данной кнопки текстовый файл закрывается и пользователь оказывается в проводнике, в последней открытой папке.

#### **Фильмы**

Данное приложение позволяет работать с различными форматами видео-файлов: RM, RMVB, AVI, MP4, MPG, FLV, MOV, 3GP, VOB, DAT, ASF. Для того чтобы открыть нужный файл, необходимо с помощью проводника найти его в соответствующей папке и запустить нажатием. После этого начнется воспроизведение файла. Для того чтоб вызвать всплывающее экранное меню и прогресс-бар необходимо короткое нажатие на любую область экрана. После этого появятся следующие элементы управления:

# **1) Управление видеоплеером**

Позволяет запускать и останавливать воспроизведение видео файлов, а так же переключаться между файлами.

#### **2) Регулировка громкости звука**

Передвигая ползунок пользователь имеет возможность выбрать нужную громкость звука в воспроизводимом файле

# **3) Прогресс-бар**

Передвигая ползунок прогресс-бара пользователь имеет возможность выбрать нужный фрагмент в воспроизводимом файле

#### **4) Формат экрана**

Нажатие на данную кнопку позволяет выбирать формат экрана.

#### **5) Меню настроек**

Вызывает меню настроек, включающее в себя следующие пункты:

**a. Выход из приложения**. При нажатии данной кнопки видеофайл закрывается и пользователь оказывается в проводнике, в последней открытой папке.

**b. Выбор аудио дорожки.** Данное меню позволяет выбирать аудио дорожку, в случае если видеофайл имеет несколько таковых.

**c. Выбор субтитров.** Данное меню позволяет выбирать одни из субтитров, в случае если видео-файл имеет несколько таковых.

**d. Яркость подсветки**. Данное меню позволяет регулировать яркость подсветки в диапазоне от 1 до 15.

**e. Формат экрана.** Данное меню позволяет выбирать формат экрана.

**f. Повтор.** Данное меню позволяет выбирать режим повтора воспроизведения файла (Один раз, Повторить одну, Повторить все, Играть все, Случайно)

**g. Видеосигнал.** Данное меню позволяет выбрать тип видеосигнала, выдаваемого устройством через AV-порт (LCD(экран устройства) , NTSC(телевизор работающий в системе NTSC), PAL(телевизор работающий в системе PAL). Соединение с телевизором осуществляется при помощи кабеля, поставляющегося в комплекте с устройством. Для этого необходимо присоединить разъем кабеля "jack"к выходу устройства "AV-out" на нижнем торце, а разъемы "тюльпан" к соответствующим входам телевизора. Формат сигнала композитный (composite).

h**. Аудиосигнал.** Данное меню позволяет выбрать тип аудиосигнала, выдаваемого устройством на внешние наушники. Наушники поставляются в комплекте с устройством, и подключаются к аудиоразъему на нижнем торце.

# **Музыка**

Данное приложение позволяет работать с различными форматами аудиофайлов: MP3, WMA, WAV, OGG, AAC, FLAC, APE. Для того чтобы открыть нужный файл, необходимо с помощью проводника найти его в соответствующей папке на локальном диске "e" (или карте памяти) и запустить нажатием. После этого начнется воспроизведение файла. Есть так же возможность поиска файла через "Медиа библиотеку". В данном разделе сортировка музыкальных файлов осуществляется по следующим критериям:

- 1) Артист
- 2) Альбом
- 3) Стиль
- 4) Звезды
- 5) Год
- 6) Все. Позволяет вывести все файлы единым списком

В данном приложении доступны следующие элементы управления:

#### **1) Управление музыкальным плеером**

Позволяет запускать и останавливать воспроизведение аудио файлов, а так же переключаться между треками.

# **2) Прогресс-бар**

Передвигая ползунок прогресс-бара пользователь имеет возможность выбрать нужный фрагмент воспроизводимого файла.

#### **3) Регулировка громкости звука**

Передвигая ползунок, пользователь имеет возможность выбрать нужную громкость звука в воспроизводимом файле.

# **4) Эквалайзер**

Позволяет выбрать звуковую схему из списка стандартных: Нормальный, Бас, Поп, Рок, Классический , Джаз, Вокал, Танец, Мягкий.

#### **5) Выход из приложения**

При нажатии данной кнопки видеофайл закрывается и пользователь оказывается в проводнике, в последней открытой папке.

#### **6) Меню настроек**

Вызывает меню настроек , включающее в себя следующие пункты:

- Яркость подсветки. Данное меню позволяет регулировать яркость подсветки в диапазоне от 1 до 15.

- Отображение на экране. Данное меню позволяет выбрать то, что будет отображаться на экране во время воспроизведения музыкального файла. Это либо текст песни (в случае если он записан в тэге файла) - настройка "Текст песни", либо графический эквалайзер – настройка "Спектр".

#### **Фото**

Данное приложение позволяет работать с различными форматами графических файлов: JPEG, BMP, GIF, PNG. В проводнике данного приложения возможно отображение как в виде миниатюр, так и в виде списка файлов. Способ отображения выбирается кнопкой в нижней левой части экрана. В нижней правой части экрана расположена кнопка **Возврат**. Она позволяет вернуться в предыдущую папку в проводнике. Для того чтобы открыть нужный файл, необходимо с помощью проводника выбрать соответствующую папку и нажать на его миниатюру (или имя файла). Для перехода между графическими файлами можно использовать кнопки перелистывания "**Вверх/Вниз**". Для перехода к следующему изображению нажмите **Листание Вниз**, для возврата к предыдущему – **Листание Вверх**. Для перехода между графическими файлами можно так же использовать нажатия на экран: для перехода к следующему

изображению достаточно короткого нажатия на нижнюю правую часть экрана, для возврата на предыдущую – на нижнюю левую часть экрана. Меню можно вызвать коротким нажатием в центр экрана. Меню данного приложения содержит следующие пункты:

# **1) Выход из приложения.**

При нажатии данной кнопки изображение закрывается и пользователь оказывается в проводнике, в последней открытой папке.

# **2) Запуск слайд-шоу**

Графические файлы, находящиеся в текущей папке отображаются в режиме слайд-шоу в цикле.

# **3) Масштабирование изображения**

Позволяет приближать или удалять изображение, перемещаться по его фрагментам, а так же изменять его ориентацию.

# **4) Выбор изображения**

Выводит поверх открытого изображения миниатюры всех файлов, находящихся в текущей папке. При нажатии на миниатюру открывается соответствующее изображение.

# **5) Музыкальный плеер**

Позволяет запускать и останавливать воспроизведение музыкальных файлов в фоновом режиме во время чтения, а так же переключаться между треками.

# **7) Настройка стиля вывода изображения**

Позволяет настроить стиль вывода изображения во время слайд-шоу. Возможны следующие варианты:

- По умолчанию,
- Случайно;
- Затухание;
- Гор. жалюзи;
- Верт. жалюзи;
- Снизу вверх;
- Сверху вниз;
- Справа налево.

# **7) Время показа слайда**

Позволяет настроить время показа слайда во время слайд-шоу. Возможны следующие варианты:

- 1) 1 сек;
- 2) 3 сек;
- 3) 5 сек;
- 4) 10 сек.

## **8) Выбор файла для показа**

Позволяет настроить вариант выбора файла при слайд-шоу. Возможны следующие варианты:

- 1) Следующий;
- 2) Предыдущий;
- 3) Случайно.

#### **Проводник**

Данное приложение позволяет работать с различными форматами файлов, переносить и удалять их. Выбор папок и файлов осуществляется нажатием на них. В нижней правой части экрана расположена кнопка Возврат, которая позволяет вернуться в предыдущую паку. Выбор файла через проводник запускает его в соответствующем его формату приложении, то есть если это музыкальный файл – в музыкальном проигрывателе, если видео – в приложении Фильмы, если изображение – в приложении Фото, если текстовый файл – в приложении Книги. Для совершения любых действий с файлом или папкой, необходимо вызвать меню с помощью кнопки расположенной в правой части экрана. В появившемся меню будут доступны следующие пункты:

- 1) Копировать;
- 2) Вставить;
- 3) Удалить;
- 4) Отмена.

Например, чтобы скопировать файл, необходимо в меню этого файла выбрать **Копировать**, затем в папке в которую планируется его перенести, выбрать любой файл и нажать **Вставить**. Для удаления файла нужно в меню этого файла выбрать **Удалить**. Для того чтобы закрыть меню файла необходимо выбрать **Отмена**.

#### **Словарь**

Данное приложение предназначено для перевода слов и имеет встроенные англорусский и русско-английский словари. Помимо перевода, оно позволяет озвучивать английские слова через динамик или наушники. Ввод слов осуществляется с помощью виртуальной клавиатуры, на экране устройства. Переключение между языками ввода осуществляется при помощи кнопки EN/RU. Для озвучивания слов необходимо нажать кнопку в верхнем правом углу экрана. Выход из приложения осуществляется коротким нажатием кнопки «Питание/Меню» на корпусе устройства.

#### **Калькулятор**

Данное приложение предназначено для простых арифметических операций. Оно представляет собой виртуальный калькулятор на экране устройства, используя который, пользователь может осуществлять расчеты. Выход из приложения

осуществляется коротким нажатием кнопки «Питание/Меню» на корпусе устройства.

# **Диктофон**

Данное приложение предназначено для записи аудио информации через встроенный микрофон. Для включения режима записи необходимо нажать кнопку REC. Для того чтобы временно остановить запись нужно нажать кнопку Пауза, для возобновления записи - снова нажать REC. Максимальный объем записываемого файла – 24 минуты. Выход из приложения осуществляется нажатием кнопки в нижнем правом углу экрана. В нижнем левом углу экрана расположена кнопка настроек, с помощью которой можно выбрать качество записи. Доступны следующие варианты:

- 1) Выс. качество;
- 2) Хор. качество;
- 3) Низ. качество.

Для сохранения записываемого файла необходимо нажать кнопку **Сохранить**. Файлы сохраняются в папку RECORD на диске E.

#### **Календарь**

Данное приложение представляет собой виртуальный календарь, отображающий текущую дату, установленную в системе. Выход из приложения осуществляется нажатием кнопки в нижнем правом углу экрана. В нижнем левом углу экрана расположена кнопка настроек, с помощью которой можно установить время и дату. Для этого необходимо с помощью стрелочек выбрать нужное значение в каждом из полей:

- 1) Год;
- 2) Месяц;
- 3) День;
- 4) Час;
- 5) Минуты;
- 6) Секунды.

После того, как правильные значения будут установлены, необходимо нажать кнопку **ОК**.

# **Настройки**

Данное приложение собрало в себе различные настройки устройства:

# **1) Язык**

**\**Данная настройка позволяет выбрать язык интерфейса: Русский и Английский. После того, как язык установлен необходимо нажать кнопку в нижнем правом углу экрана.

# **2) Автовыключение**

Данная настройка позволяет установить интервал времени, через который устройство автоматически отключится: 5 минут, 10 минут , 30 минут, 1 час, Всегда включено (Автовыключение не активно). После того, как нужный интервал установлен, необходимо нажать кнопку в нижнем правом углу экрана.

# **3) Отключение экрана**

Данная настройка позволяет установить интервал времени, через который автоматически отключится экран устройства: 5 секунд, 10 секунд , 15 секунд , 30 секунд, 1 минута, 5 минут, Всегда включено (Отключение экрана не активно). После того, как нужный интервал установлен, необходимо нажать кнопку в нижнем правом углу экрана. Отключение экрана удобно использовать при прослушивании музыки, когда экран не исползуется.

# **4) Звук нажатия клавиш**

Данная настройка позволяет включать и выключать звуковое сопровождение нажатия на экран. После того, как нужное значение установлено, необходимо нажать кнопку в нижнем правом углу экрана.

# **5) Калибровка**

Данная настройка предназначена для калибровки экрана. Рекомендуется производить ее тогда, когда точность нажатия на экран снижается. После калибровки условие перезагружается.

# **6) Системная информация**

Данная настройка вызывает окно с информацией об устройстве.

# **7) Настройки по умолчанию**

Данная настройка позволяет сбросить пользовательские настройки устройства, и вернуть его к настройкам , установленным в системе по умолчанию (заводским).

# **Подключение устройства к персональному компьютеру**

Для подключения устройства к ПК необходимо соединить устройство с USBпортом персонального компьютера при помощи USB-кабеля. После включения устройства на экране появится сообщение «Подключение USB». После этого

устройство, а так же карта памяти, находящаяся в слоте устройства, будут отображаться как диски в проводнике ПК. Можно производить любые операции с файлами и папками как на устройстве, так и на карте памяти. Можно создавать, копировать, удалять, переносить файлы из папки в папку. Устройство не может использоваться во время подключения к ПК. Аккумулятор устройства при этом заряжается. Перед отсоединением кабеля USB необходимо использовать функцию «Извлечь» на ПК.

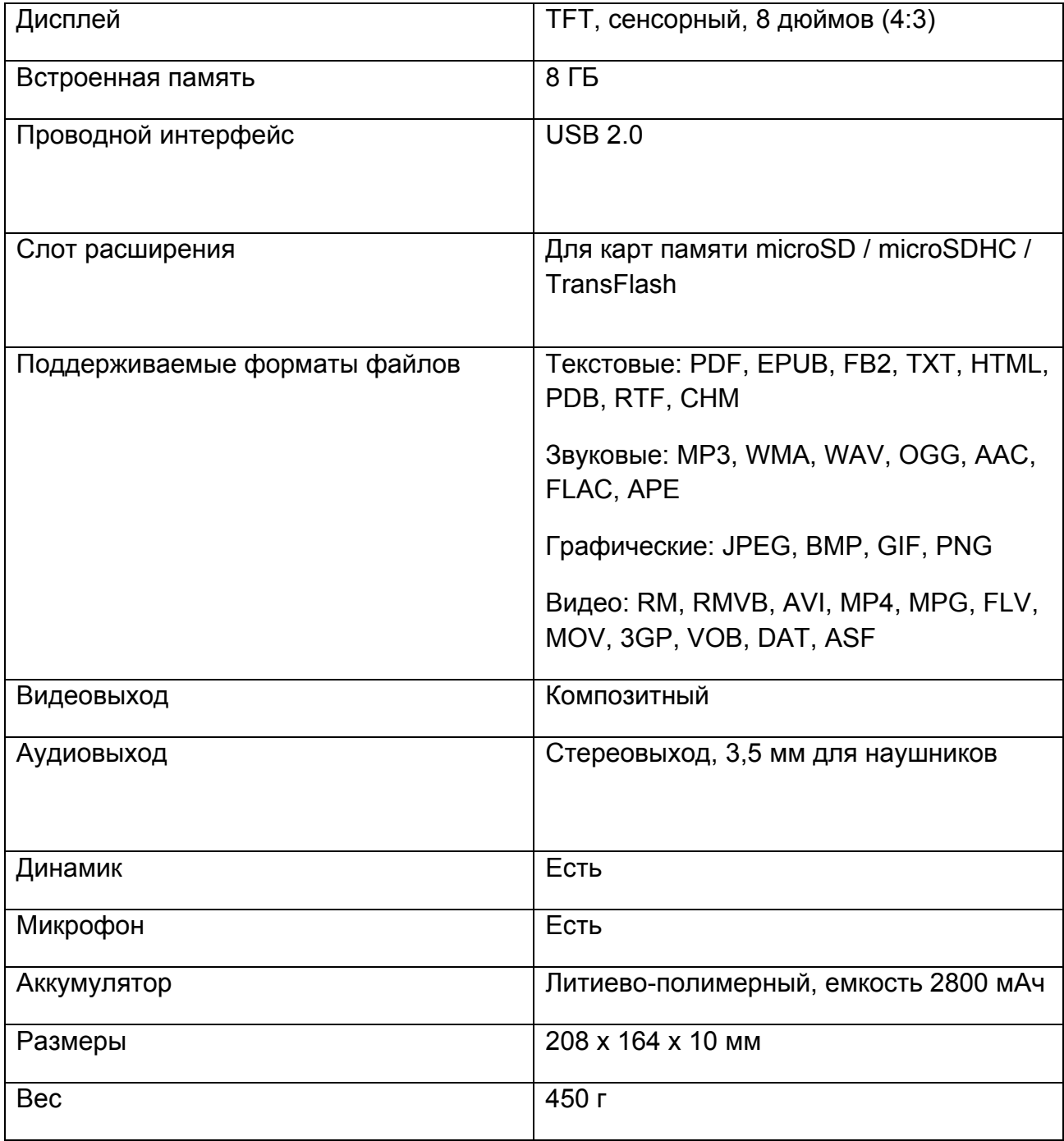

#### **Технические характеристики**

Дополнительную информацию можно получить на сайте: [www.mr-book.ru](http://www.mr-book.ru/)